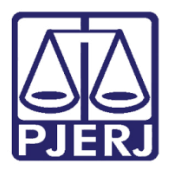

Dica de Sistema

# Incidente Sem Efeito

PROJUDI – Módulo Funcionário VEP

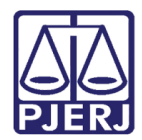

## **SUMÁRIO**

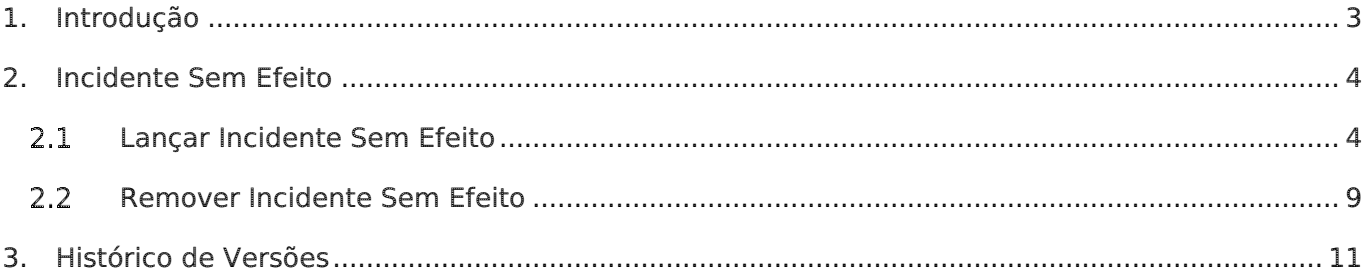

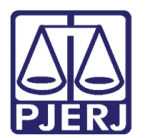

# Sistema ou Funcionalidade

### <span id="page-2-0"></span>1. Introdução

Dica para auxiliar os usuários sobre as alterações que entraram em produção no dia 29/08/2016, na versão 2.1.47 do sistema PROJUDI.

Trata-se da criação do Incidente Sem Efeito, que torna nulo os efeitos de outro incidente.

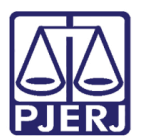

### <span id="page-3-0"></span>2. Incidente Sem Efeito

O incidente sem Efeito foi criado para tornar outro incidente, lançado anteriormente, sem efeito. Ou seja, ele funcionará como se o incidente que está sendo tornado sem efeito nunca tivesse sido lançado.

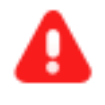

**ATENÇÃO:** É importante não excluir um incidente já lançado, e sim, lançar o "Sem Efeito", para manter o histórico do apenado.

#### <span id="page-3-1"></span>2.1 Lançar Incidente Sem Efeito

Após acessar o processo que deseja conceder um incidente, vá na aba Incidentes Concedidos e clique no botão Adicionar.

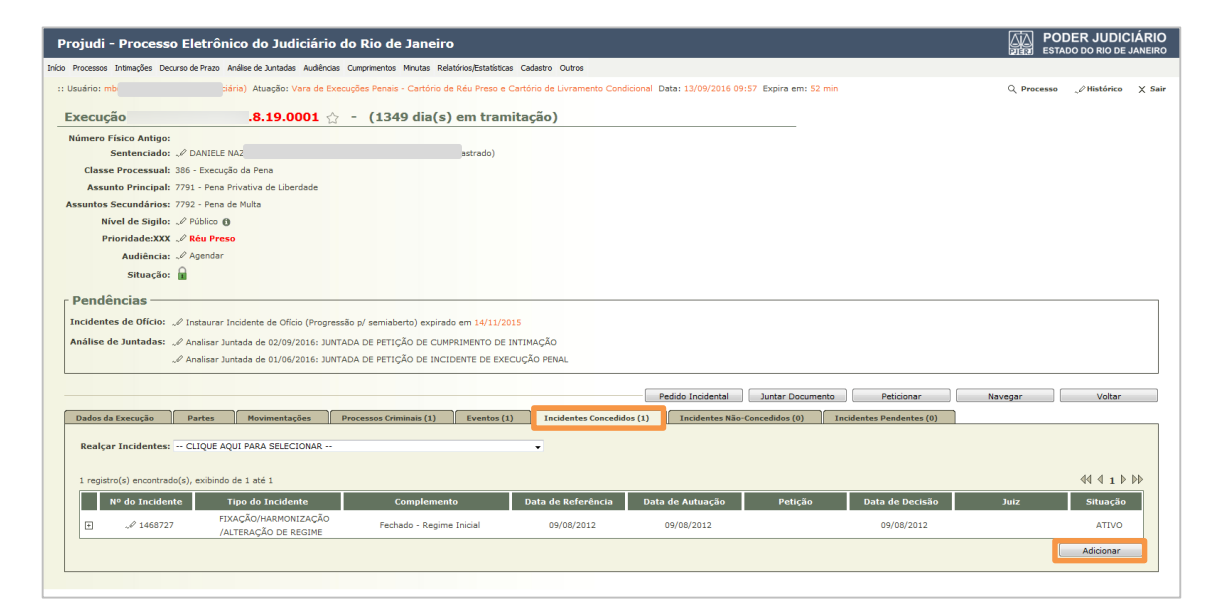

Figura 1 – Adicionar Incidente.

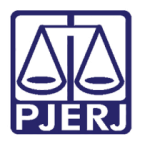

Na janela de Seleção de Tipos de Incidentes escolha o incidente Sem Efeito e clique em Novo Incidente.

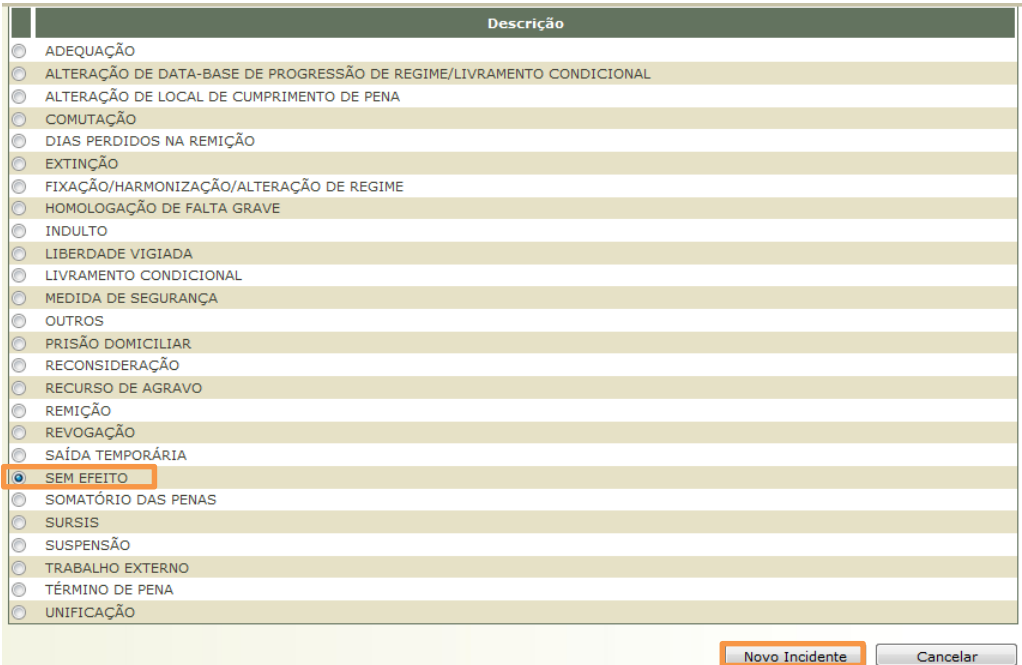

Figura 2 – Seleção de Incidente

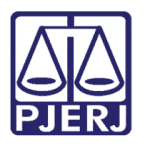

Após a seleção do incidente Sem Efeito, o sistema abrirá a tela Cadastro de Sem Efeito, conforme próxima imagem. Preencha todos os dados obrigatórios, sinalizados por \* ao lado do campo e, se necessário, os campos opcionais. Por fim, selecione o incidente lançado anteriormente que receberá o Sem Efeito, gravando em seguida através do botão Salvar.

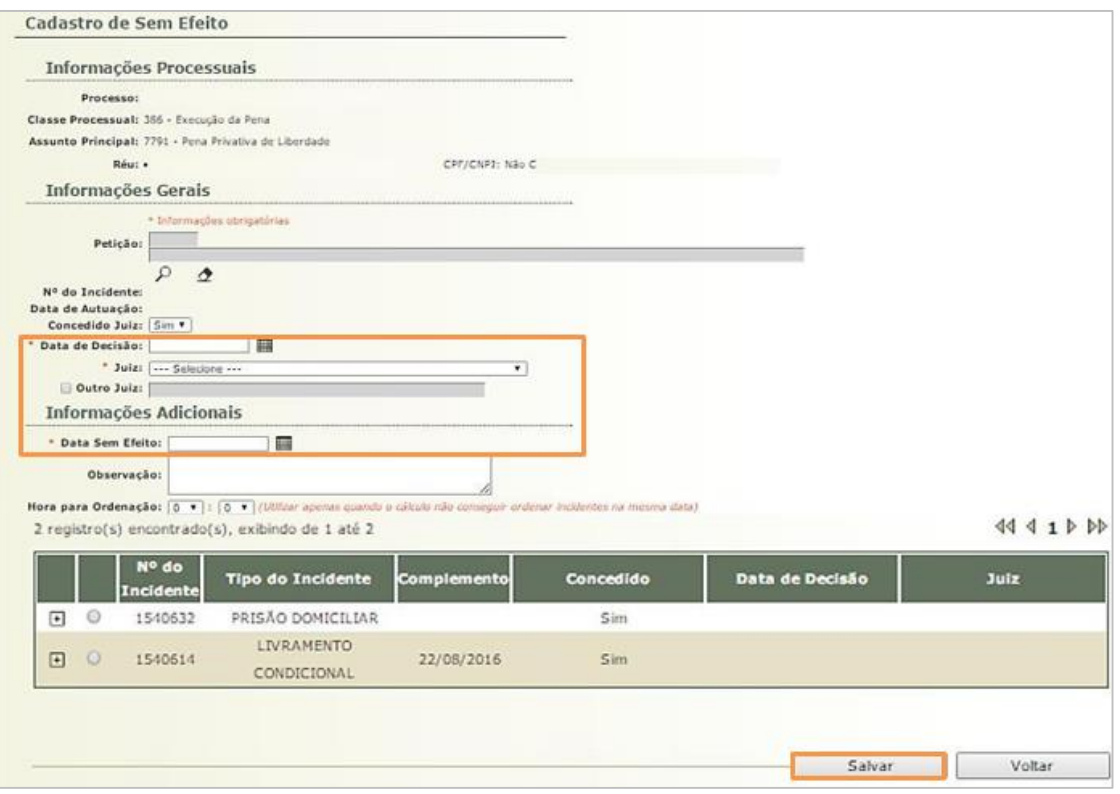

Figura 3 – Cadastro de sem efeito

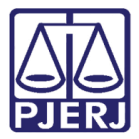

Em seguida, o sistema irá apresentar o incidente que se tornou nulo, de acordo com a tela a seguir.

|    |                                                  | Realçar Incidentes: -- CLIQUE AQUI PARA SELECIONAR --   | ٠                                |                    |                  |         |                        |                             |                 |
|----|--------------------------------------------------|---------------------------------------------------------|----------------------------------|--------------------|------------------|---------|------------------------|-----------------------------|-----------------|
|    | 4 registro(s) encontrado(s), exibindo de 1 até 4 |                                                         |                                  |                    |                  |         |                        |                             |                 |
|    | Nº de Incidente                                  | <b>Tipo do Incidente</b>                                | Complemento                      | Data de Referência | Data de Autuação | Petição | <b>Data de Decisão</b> | <b>Julia</b>                | Situação        |
| 回  | J1312868                                         | LIVIAMENTO CONSSCIONAL                                  | 19/11/2013                       | 19/11/2013         | 19/11/2013       |         | 22/11/2013             | DEE<br><b>RABBAS ABAGAN</b> | sustenso        |
| m  | 21112866                                         | <b>SARA TEMPERATURE</b>                                 | <b>VISITA FAMILIAR</b>           | <b>BEFARY2013</b>  | 07/10/2013       |         | 22/11/2013             | CAR                         | <b>SUSPENSO</b> |
| la | .01312045                                        | FIXAÇÃO/HARMONIZAÇÃO<br><b>/ALTERAÇÃO DE REGIME</b>     | Semaberto - Progressão de Regime | 17/04/2013         | 17/04/2013       |         | 17/04/2013             |                             | SEM EFEITO      |
| 回  | J1312863                                         | <b>PARAMOUS FIRE PURSUANCES</b><br>/ALTERAÇÃO DE REGIME | Fechado - Regime Inicial         | 19/01/2012         | 19/01/2012       |         |                        |                             | <b>ATIVO</b>    |

Figura 4 – Incidente concedido.

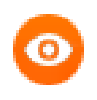

OBSERVAÇÃO: Todos os incidentes que se tornaram nulos através do Incidente Sem Efeito, serão exibidos na listagem em cor vermelha.

Caso sejam selecionados os incidentes de "Revogação", "Suspensão" ou "Reconsideração", ao ser lançado o incidente "Sem Efeito", o sistema irá retornar à situação anterior do incidente lançado. Veja o exemplo a seguir:

| <b>Nº do Incidente</b> | Tipo do Incidente                  | Complements              | Data de Referência          | Data de Autuação | Peticão                  | Data de Decisão | Jula        | Situação |
|------------------------|------------------------------------|--------------------------|-----------------------------|------------------|--------------------------|-----------------|-------------|----------|
| .01550542              | LEVRAMENTO CONDICIONAL             | 29/08/2016               | 29/08/2016                  | 30/08/2016       |                          | 22/08/2016      | Ana Luizi   | ATIVO    |
|                        | Códige: 1550542                    |                          |                             |                  |                          |                 |             |          |
|                        | Data de Autuação: 20/08/2016       |                          |                             |                  |                          |                 |             |          |
|                        | Data de Inicio: 29/08/2016         |                          |                             |                  |                          |                 |             |          |
|                        | Situação: ATIVO                    |                          |                             |                  |                          |                 |             |          |
| Sem Efeito             |                                    |                          |                             |                  |                          |                 |             |          |
|                        |                                    |                          |                             |                  |                          |                 |             |          |
|                        | <b>II<sup>s</sup></b> do Incidente | <b>Tipo da Incidente</b> | Data de Esido               |                  | Data de Decisão          |                 | <b>Juiz</b> |          |
|                        | 1550345                            | SEM EFEITO               | 29/08/2016                  |                  | 29/08/2016               | <b>ANA</b>      |             |          |
|                        | Revogação/Suspensão/Recons deração |                          |                             |                  |                          |                 |             |          |
|                        | Nº do Incidente                    | Tipo do Incidente        | Data de Inicio              |                  | Data de Docinão          |                 | Juiz        |          |
|                        | 1550544                            | AEVOGAÇÃO                | 29/08/2016                  |                  | 29/08/2016               | Ana Luiza       |             |          |
| <b>Acões Penais</b>    |                                    |                          |                             |                  |                          |                 |             |          |
|                        | <b>Námero Único</b>                | Data da Sentença         | Data do Transito em Julgado |                  | <b>Pena Ativa</b>        |                 | Tipe        |          |
|                        |                                    |                          |                             |                  | 3a0m0d - PENA ORIGINÁRIA |                 |             |          |

Figura 5 - Incidente Concedido – Exemplo da Consulta do Livramento Condicional.

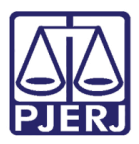

OBSERVAÇÃO: Sempre que for lançado o "Sem Efeito" sob outro incidente, o sistema irá retornar à situação anterior à concessão do incidente selecionado, atualizando os dados do requisito temporal caso necessário. Ex: Existe um Livramento Condicional que foi revogado, caso seja lançado o incidente Sem Efeito em cima da Revogação, a pessoa volta a ter o benefício do Livramento Condicional.

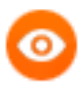

OBSERVAÇÃO: O incidente "Sem Efeito" não pode ser concedido sobre ele mesmo ou sobre o incidente de Alteração / Fixação de Regime por motivo de Regime Inicial.

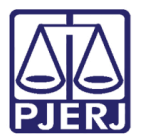

#### <span id="page-8-0"></span>2.2 Remover Incidente Sem Efeito

Após entrar no processo que deseja remover o Incidente Sem Efeito, vá na aba Incidentes

Concedidos.

| Execução 000025<br>(1408 dia(s) em tramitação)<br>$01 \Leftrightarrow -$                                                                                                    |                                 |
|----------------------------------------------------------------------------------------------------|---------------------------------|
| <b>Número Físico Antigo:</b>                                                                                                    |                                 |
| Sentenciado: « DANIELE<br>(RG: 02)<br>IFP/RJ e CPF/CNPJ: Não Cadastrado)                                                                                                    |                                 |
| Classe Processual: 386 - Execução da Pena                                                                                                    |                                 |
| Assunto Principal: 7791 - Pena Privativa de Liberdade                                                                                                    |                                 |
| Assuntos Secundários: 7792 - Pena de Multa                                                                                                    |                                 |
| Nível de Sigilo: « Público ®                                                                                                    |                                 |
| Prioridade:XXX & Réu Preso                                                                                                    |                                 |
| Audiência: « Agendar                                                                                                    |                                 |
| Situação: $\frac{\ }{\ }$                                                                                                    |                                 |
| <b>Pendências</b>                                                                                                    |                                 |
| Incidentes de Ofício: « Instaurar Incidente de Ofício (Progressão p/ semiaberto) expirado em 08/08/2014                                                                          |                                 |
| Instaurar Incidente de Ofício (Livramento Condicional) expirado em 08/12/2015                                                                                                    |                                 |
| Análise de Juntadas: e Analisar Juntada de 01/06/2016: JUNTADA DE PETIÇÃO DE INCIDENTE DE EXECUÇÃO PENAL                                                                         |                                 |
| Analisar Juntada de 02/09/2016: JUNTADA DE PETIÇÃO DE CUMPRIMENTO DE INTIMAÇÃO                                                                                                   |                                 |
| Analisar Juntada de 20/09/2016: JUNTADA DE PETIÇÃO DE INCIDENTE DE EXECUÇÃO PENAL                                                                                                |                                 |
|                                                                                                    |                                 |
| Pedido Incidental<br>Juntar Documento                                                                                                    | Peticionar                      |
| Dados da Execução<br><b>Processos Criminais (1)</b><br><b>Incidentes Concedidos (3)</b><br>Incidentes Não-Concedidos (0)<br><b>Movimentacões</b><br>Eventos (1)<br><b>Partes</b> | <b>Incidentes Pendentes (0)</b> |

Figura 6 – Tela para Remover Incidente Sem Efeito.

Clique no Número do Incidente e acesse o incidente que recebeu o Sem Efeito.

|                            | Dados da Execução        | Movimentações<br>Partes                               | Processos Criminais (3)              | Eventos (3)                                                | <b>Incidentes Concedidos (15)</b>   |         | Incidentes Não-Concedidos (0) |      |              |
|----------------------------|--------------------------|-------------------------------------------------------|--------------------------------------|------------------------------------------------------------|-------------------------------------|---------|-------------------------------|------|--------------|
|                            | Incidentes Pendentes (0) |                                                       |                                      |                                                            |                                     |         |                               |      |              |
|                            |                          | Realcar Incidentes: -- CLIOUE AOUI PARA SELECIONAR -- |                                      |                                                            | ۰                                   |         |                               |      |              |
|                            |                          |                                                       |                                      |                                                            |                                     |         |                               |      | 4441b        |
|                            |                          | 15 registro(s) encontrado(s), exibindo de 1 até 15    |                                      |                                                            |                                     |         |                               |      |              |
|                            | Nº do Incidente          | <b>Tipo do Incidente</b>                              | <b>Complemento</b>                   |                                                            | Data de Referência Data de Autuação | Petição | Data de Decisão               | Juiz | Situação     |
| $\left[\frac{1}{2}\right]$ | 1553318                  | REMICÃO                                               | 33                                   | 25/01/2016                                                 | 05/09/2016                          |         | 25/01/2016                    |      | ATIVO        |
| $\Box$                     | 1086035                  | FIXAÇÃO/HARMONIZAÇÃO<br>/ALTERAÇÃO DE REGIME          | Fechado - Adequação de Pena          | 10/07/2015                                                 | 10/07/2015                          |         | 10/07/2015                    |      | <b>ATIVO</b> |
| ▣                          | 0.1066034                | FIXACÃO/HARMONIZAÇÃO<br>/ALTERAÇÃO DE REGIME          | Semiaberto - Progressão de<br>Regime | <b>SAMPLE AND ROLL</b><br>15/05/2014<br>52,740,540,000,000 | 15/05/2014                          |         | 15/05/2014<br>22-2000 m.C.    |      | SEN EFETTO   |

Figura 7 – Acesso ao Incidente.

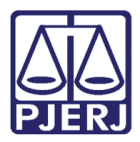

#### Em seguida, clique no link Remover, conforme a imagem abaixo.

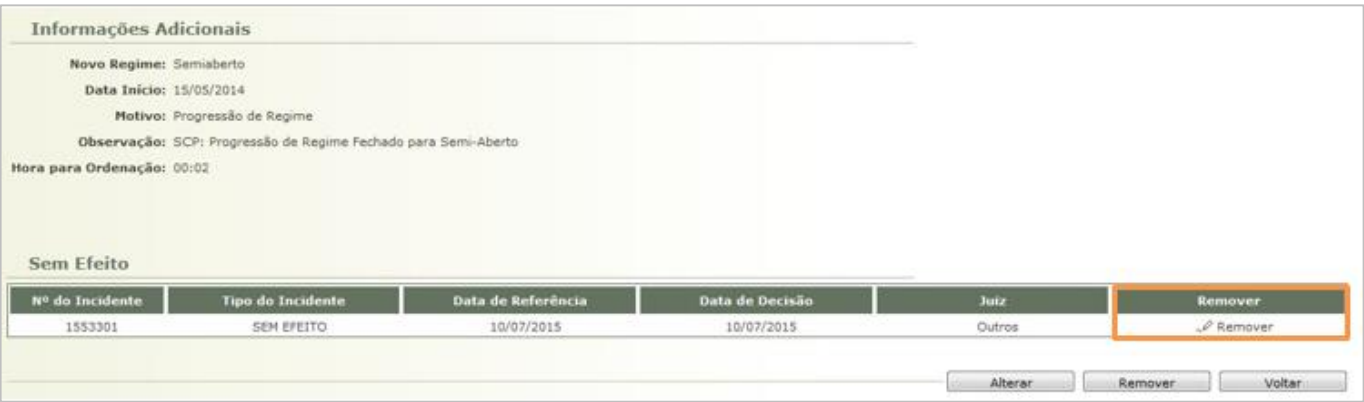

Figura 8 - Remover.

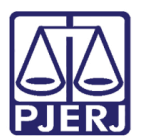

## <span id="page-10-0"></span>3. Histórico de Versões

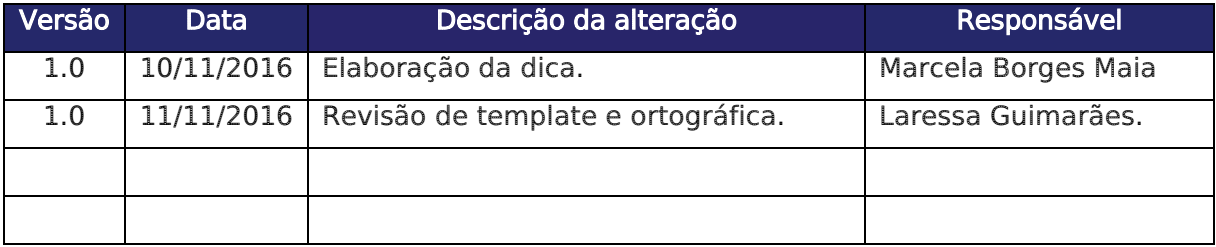